إدارة التسجيل قسم دعم التسجيل

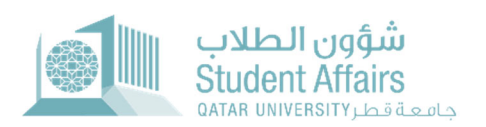

# دليل استخدام نظام طلب تقدير الدرجات غير المكتمل

مايو **2022**

#### .**1** صفحات الطالب

#### 1.1 لوحة المعلومات الخاصة بي

تعرض لوحة المعلومات الخاصة ثلاثة أقسام:

- **درجات الطالب:** تعرض درجات الطالب وفقًا للفصل الدر اسي المحدد ويتم تحديد قيمة معامل الفصل الدر اسي افتر اضيًا على أنها الفصل الأخير الذي حصل عليه الطالب.
- **إحصائية درجات الطالب:** وتعرض إحصائية درجات الطالب منذ بداية انطلاقته الدراسية في جامعة قطر. بالإضافة إلى ذلك، بالضغط فوق الرقم الذي يظهر أعلى التقدير ستظهر صفحة أخرى لعرض مقررات الطلاب بالتفصيل مع التقدير المحدد.
- **طلبات تقدير الدرجات غير المكتملة:** تعرض جميع طلبات الدرجات غير المكتملة للطالب مع جميع المعلومات المطلوبة وتتضمن رابط التنزيل الذي يسمح للطالب بتنزيل وعرض وثيقة العذر الطبي الذي قدمه في طلبه.

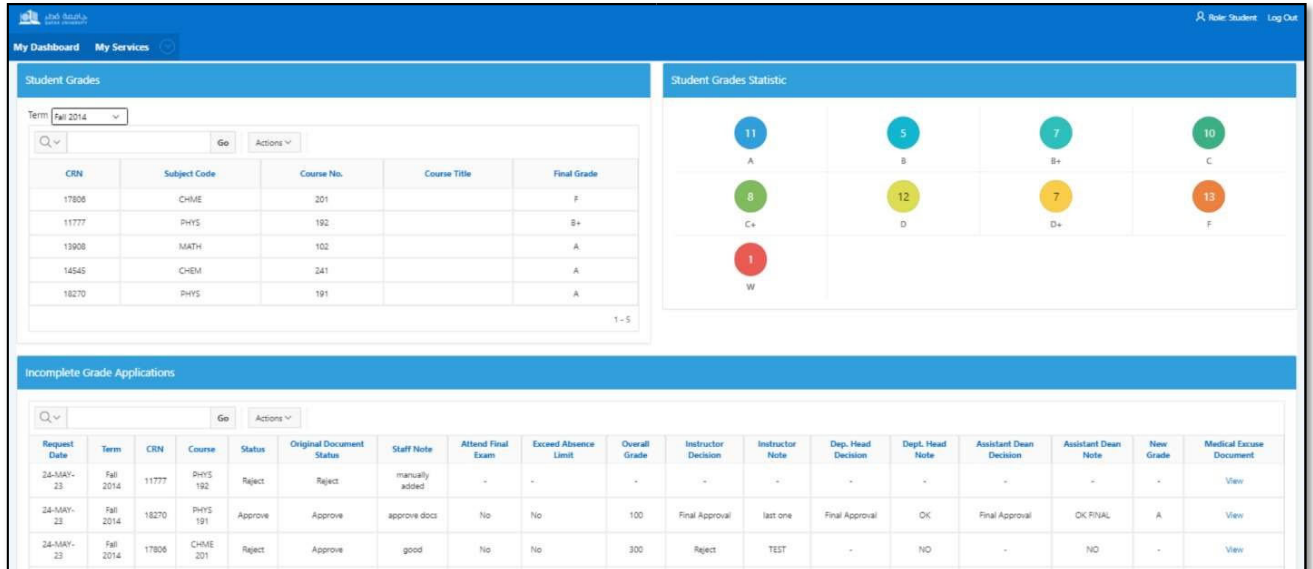

# صفحة درجات الطالب

تعرض صفحة "تقدير درجات الطالب" معلومات المقررات الدراسية للطالب مع التقدير المحدد. تظهر هذه الصفحة من خلال الضغط على الرقم الموجود أعلى الدرجة في منطقة "إحصائية درجات الطالب" في صفحة "لوحة المعلومات".

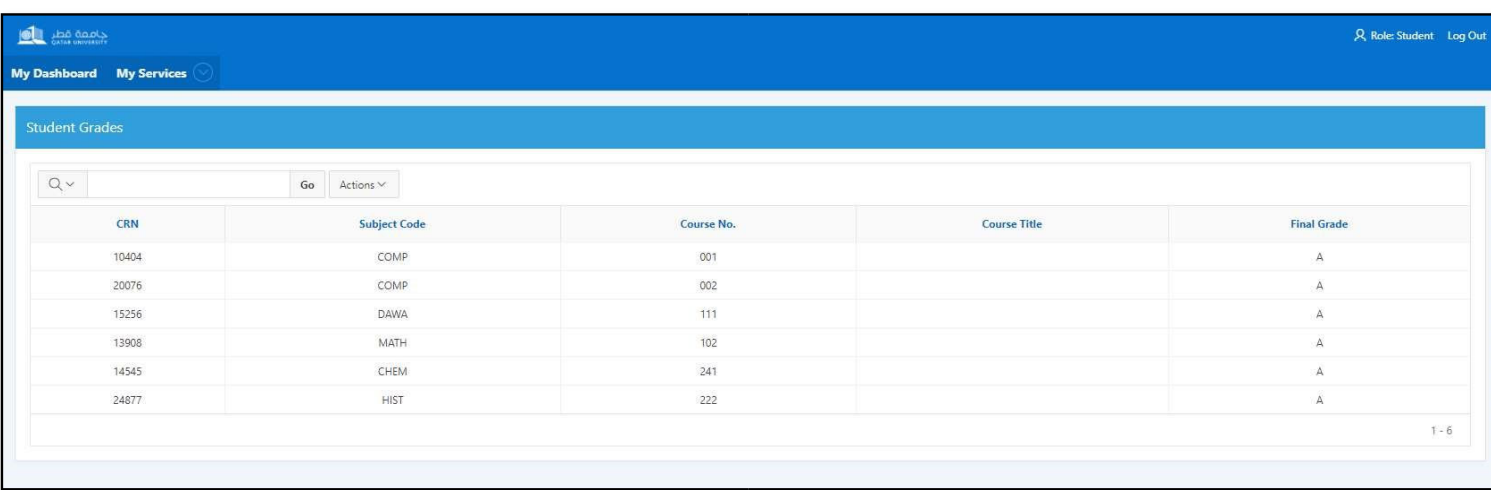

### **1.2** خدماتي

#### .**1.2.1** تقدم بطلب للحصول على "صفحة تقدير الدرجات غير المكتملة"

التقدم بطلب للحصول على تقدير الدرجات غير المكتمل تسمح صفحة الطالب بطلب تقدير للدرجات غير مكتمل وتحتوي على التالي:

- **الفصل الدراسي:** يسرد جميع الفصول الدراسية ولكن يجب تحديد الفصل المفتوح/ لتقدير الدرجات غير المكتمل فقط.
	- **المقرر:** يسرد المقررات مع أي درجات في الفصل المحدد باستثناء الدرجات التالية: W و FB و IP و I.
- **وثيقة العذر الطبي:** تتيح للطالب تحميل وثائق العذر الطبي من خلال الضغط على اختيار ملف. ويعد تحميل وثيقة واحدة على الأقل الزاميًا ويمكن تحميل ثلاث وثائق كحد أقصىي
	- **تعليق:** يسمح للطالب بإدخال التعليق.
- **حفظ:** بالضغط فوق الزر "حفظ" سيتم إرسال طلب تقدير الدرجات غير المكتمل وإرسال إشعار بالبريد الإلكتروني إلى قسم دعم الطلاب والتسجيل.

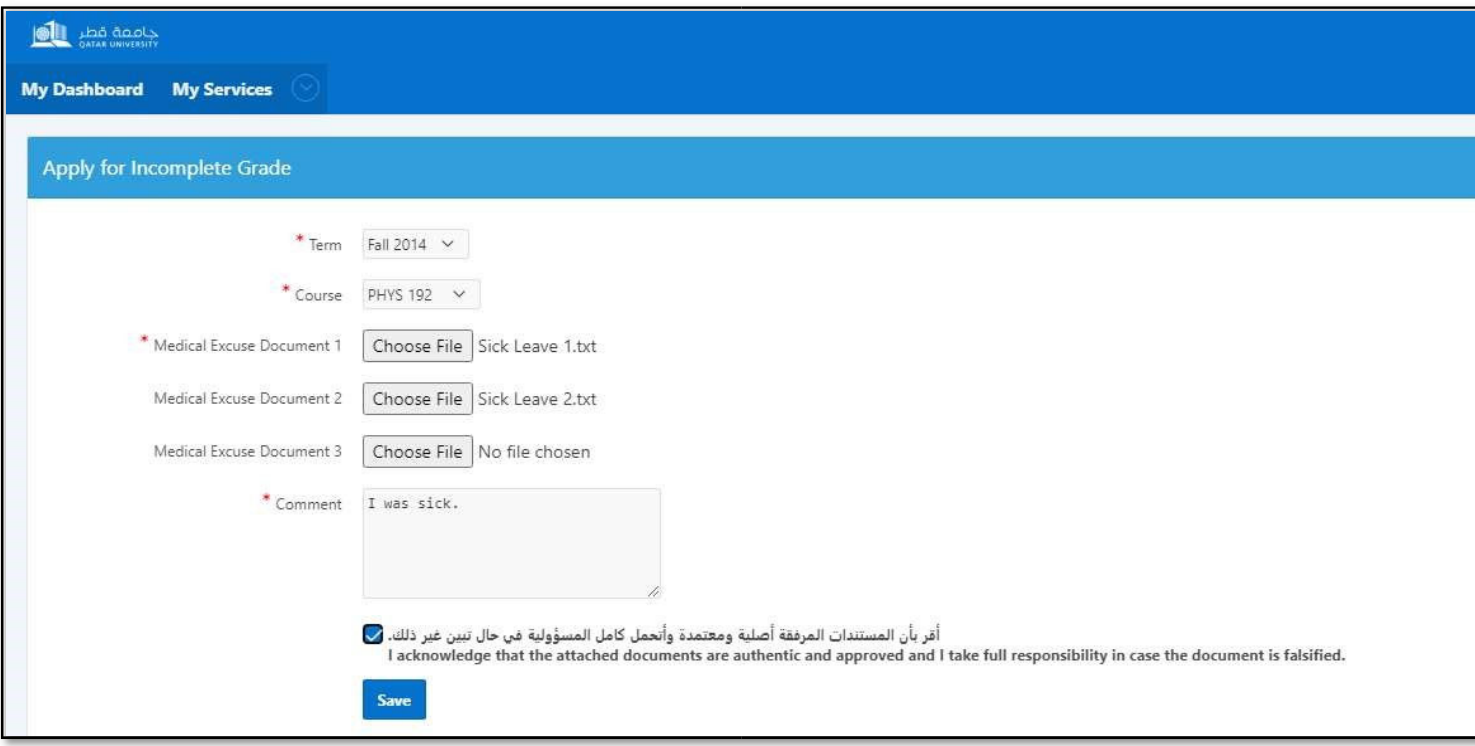

# .**1.2.2** تحديث صفحة وثيقة العذر الطبي

تسمح صفحة تحديث وثيقة العذر الطبي للطالب بتحديث وثيقة العذر الطبي المقدم والذي راجعه الموظفين وغيّروا حالة المستند إلى "بحاجة إلى التعديل" ويحتوي على التالي:

- **الفصل:** يسرد جميع الفصول المفتوحة في تقويم خدمة تقدير الدرجات غير المكتمل.
	- **المقرر:** يسرد فقط المقررات التي يرسلها الموظفون من قسم دعم التسجيل.
- **وثيقة العذر الطبي:** يسمح للطالب بتحميل وثيقة العذر الطبي الجديد من خلال الضغط على اختيار ملف. لن يتم عرض هذا الحقل في حالة وجود ثلاثة مستندات في حساب الطالب. يحتاج الطالب إلى حذف وثيقة قبل تحميل وثيقة جديدة.
- **حفظ:** بالضغط فوق الزر "حفظ" سيتم إرسال الوثيقة الجديدة وإرسال إشعار بالبريد الإلكتروني إلى قسم دعم الطلاب والتسجيل.

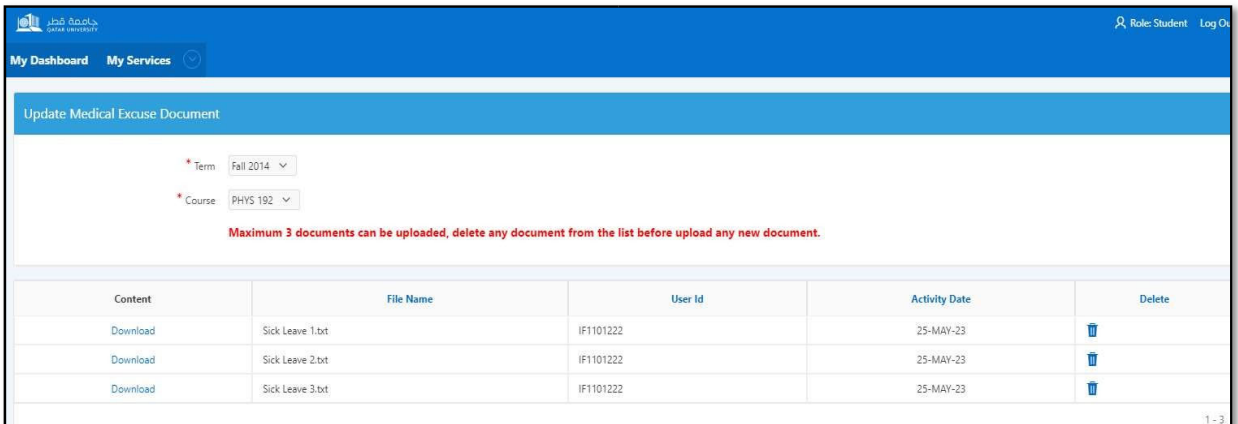

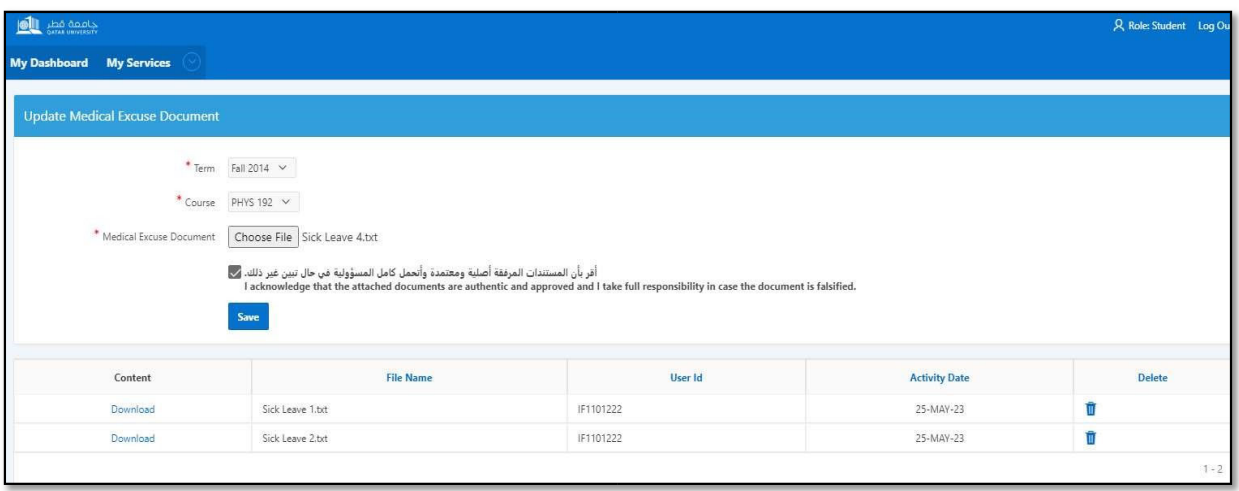

# .**1.2.3** صفحة طلبات تقدير الدرجات غير المكتمل

يعرض جميع طلبات تقدير الدرجات غير المكتمل للطالب مع جميع المعلومات المطلوبة ويتضمن رابط التنزيل الذي يتيح للطالب تنزيل وعرض وثيقة العذر الطبي الذي قدمه في طلبه.

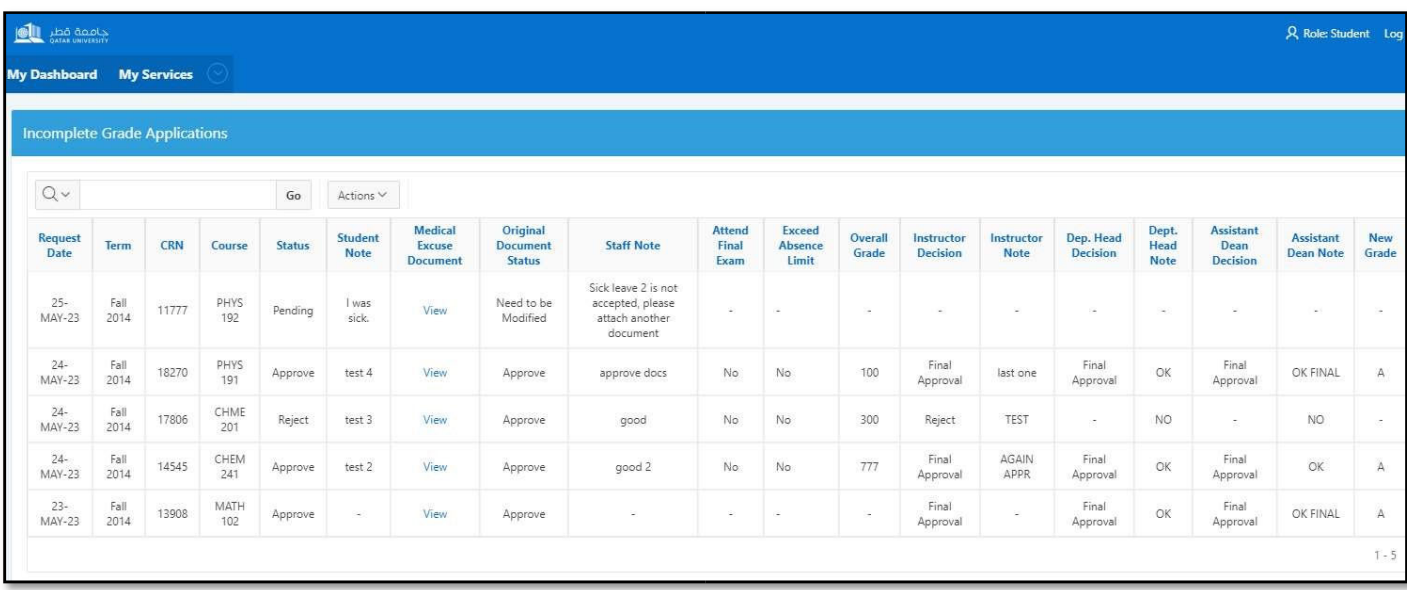